# HOW TO START AND RUN A ZOOM MEETING FOR THE FIRST TIME

A GUIDE FOR NEWBIES (OR "OLDIES" NEEDING A REFRESHER)

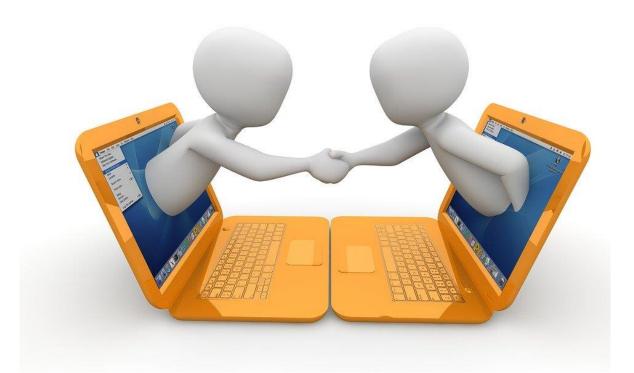

A publication of the Evolution Foundation www.facebook.com/OKevolutionfoundation

#### Introduction

This modern plague we are enduring has turned our existence upside down, forcing (or encouraging) us to rethink virtually everything we do. The dynamics of conducting our coalition meetings are no exception. Face-to-Face meetings are no longer the norm, and will not be for the near future, at least.

It is quite possible that this current limbo we are experiencing could last for months, even years. If community coalitions are to survive, even thrive, and continue as relevant partners in shaping community-based strategies to counteract the cascade of woes that are raining down on us, we need to change the way we communicate in our coalitions, because communication is more important now than ever before.

I suggest that coalition facilitators consider using a video teleconferencing platform as an alternative to face-to-face meetings. There are a number of free applications on the market today, including Cisco Webex, Monday, Google Hangouts Meet, Microsoft Teams, and Zoom Basic. I personally prefer the Zoom platform for its ease of use.

There are dozens of free live trainings, recorded trainings, webinars, YouTube videos, etc. that will cover all of the ins and outs and nuances of Zoom use, so I am not going to provide any sort of primer here. What I am going to provide is a straightforward path to scheduling your first Zoom meeting. This will take about five minutes and requires 11 steps.

Jeff Tallent, Executive Director, Evolution Foundation

### Part 1: Set Up Your Account

**Step 1: Go to** <u>https://zoom.us/pricing</u> in your computer's browser. Click on the "Sign Up" button. It's free. Notice what you get with this free account. You can host up to 100 participants at your meetings, and you can have an unlimited number of meetings. The downside to this free account is that your meetings are limited to 40 minutes. If you are planning a coalition or committee meeting that will last longer than that, contact the Evolution Foundation and we can host your meeting for you with our Pro Account.

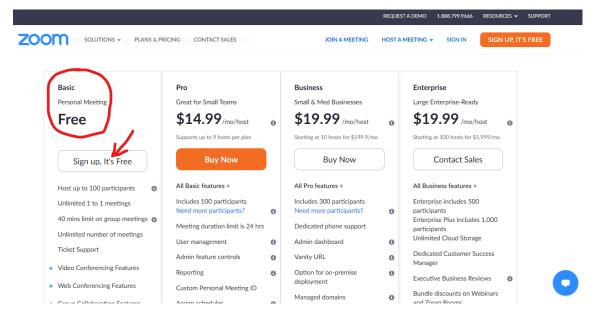

**Step 2: Create an account and sign in.** You know how to do this. Put in your email address and create a password.

|      |             |                 |                                               |                                |                | REQUEST A DEMO   | 1.888.799.9666 | RESOURCES 🕶 | SUPPORT |
|------|-------------|-----------------|-----------------------------------------------|--------------------------------|----------------|------------------|----------------|-------------|---------|
| zoom | SOLUTIONS - | PLANS & PRICING | CONTACT SALES                                 |                                | JOIN A MEETING | HOST A MEETING 👻 | SIGN IN        | SIGN UP, IT | 'S FREE |
|      |             |                 |                                               | Sign Up Free                   |                |                  |                |             |         |
|      |             |                 | Your work email addr                          | ess                            |                | Ì                |                |             |         |
|      |             |                 | Zoom is protected by rec<br>of Service apply. | CAPTCHA and the Privacy Policy | and Terms      | )                |                |             |         |
|      |             |                 |                                               | Sign Up                        |                |                  |                |             |         |
|      |             |                 | Alre                                          | eady have an account? Sign     | in.            |                  |                |             |         |
|      |             |                 |                                               | or                             |                |                  |                |             |         |
|      |             |                 | Sign in with                                  | SSO                            |                |                  |                |             |         |
|      |             |                 | G Sign in with                                | Google                         |                |                  |                |             |         |
|      |             |                 | f Sign in with                                | Facebook                       |                |                  |                |             |         |

**Step 3: Take a look at your home page.** Obviously, yours won't have Jeff Tallent's name. It will have yours! The "Settings" link in on the far left under "Personal" can be used to establish your meeting profile preferences at a later date. Don't worry too much about those right now.

|                     | SOLUTIONS - PL | ANS & PRICING CONTACT SALES | SCHEDULE A MEET                           | ING JOIN A MEETING | HOST A MEETING - |
|---------------------|----------------|-----------------------------|-------------------------------------------|--------------------|------------------|
| PERSONAL            |                |                             |                                           |                    |                  |
| Profile             |                |                             | Jeff Tallent                              |                    | Edit             |
| Meetings            |                |                             | Account No. 116382584                     |                    |                  |
| Webinars            |                |                             |                                           |                    |                  |
| Recordings          |                | Change                      |                                           |                    |                  |
| Settings            |                | Personal Meeting ID         | ***-***-*43* Show                         |                    | Edit             |
|                     |                |                             | https://us02web.zoom.us/j/******431 Show  |                    |                  |
| ADMIN               |                |                             | $\times$ Use this ID for instant meetings |                    |                  |
| > User Management   |                | Sign-In Email               | jef***@aol.com Show                       |                    | Edit             |
| > Room Management   |                |                             | Linked accounts:                          |                    |                  |
| > Account Managemen | nt             | User Type                   | Licensed 🕤                                |                    |                  |
| > Advanced          |                |                             | Licensed 🐨                                |                    |                  |
|                     |                | Capacity                    | Meeting 100 😡                             |                    |                  |

Scroll to the bottom of your home page. Find the 2<sup>nd</sup> column with the heading "Download." Right beneath the heading is the "Meetings Client" button. Click on it.

| zoom | SOLUTIONS - PLANS &   | PRICING CONTACT SALES                  |                                        | SCHEE                           | OULE A MEETING   | JOIN A MEETING      | HOST A MEETING 👻  |  |
|------|-----------------------|----------------------------------------|----------------------------------------|---------------------------------|------------------|---------------------|-------------------|--|
|      |                       | Calendar and Contact<br>Integration    | You can integrate with 3 and contacts. | 3rd party services or apps, suc | h as Google, Out | ook or Exchange, to | sync the calendar |  |
|      |                       |                                        | Connect to Calendar a                  | and Contact Service             |                  |                     |                   |  |
|      |                       | Sign-In Password                       | ••••••                                 |                                 |                  |                     | Edit              |  |
|      |                       | Host Key                               | ****** Show                            |                                 |                  |                     | Edit              |  |
|      |                       | Signed-In Device                       | Sign Me Out From All Dev               | vices 😡                         |                  |                     |                   |  |
|      |                       | $\frown$                               |                                        |                                 |                  |                     |                   |  |
|      | About                 | Download                               | Sales                                  | Support                         | Language         |                     |                   |  |
|      | Zoom Blog             | Meetings Client<br>Zoom Rooms Client   | 1.888.799.5926                         | Test Zoom                       | English 👻        |                     |                   |  |
|      | Customers<br>Our Team | Zoom Rooms Client<br>Browser Extension | Contact Sales<br>Plans & Pricing       | Account<br>Support Center       |                  |                     |                   |  |
|      | Why Zoom              | Outlook Plug-in                        | Request a Demo                         | Live Training                   |                  |                     |                   |  |
|      | Features<br>Careers   | Lync Plug-in<br>iPhone/iPad App        | Webinars and Events                    | Feedback<br>Contact Us          | i 🕼              | 1 💆 🖻 (             | f                 |  |
|      | Integrations          | Android App                            |                                        | Accessibility                   |                  |                     |                   |  |
|      | Partners<br>Investors |                                        |                                        | Privacy and Security            |                  |                     |                   |  |
|      | Press                 |                                        |                                        |                                 |                  |                     |                   |  |
|      | Media Kit             |                                        |                                        |                                 |                  |                     |                   |  |

**Step 4: Download the "Zoom Clients for Meetings."** By clicking on the "Download button," Zoom will load the necessary software for running meetings on your computer. This step should also place a "Zoom" app on your desktop or wherever your apps tend to go. The app will allow you quick access to setting up future meetings. Congratulations. Now you're ready to host your first meeting.

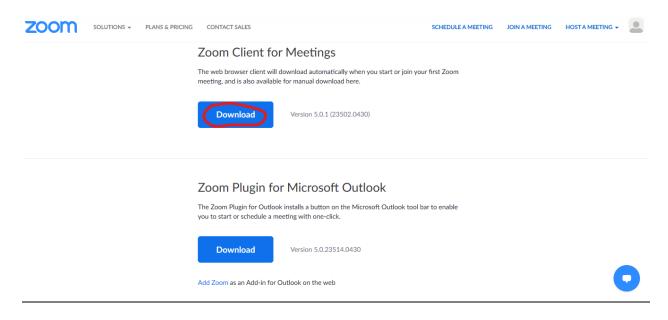

## Part 2: Start Your First Meeting

**Step 5: Click to schedule your first meeting.** If this screen does not appear after downloading the "Zoom Client for Meetings" then locate your Zoom app and click on it. When this screen is visible, click on the "Schedule" button.

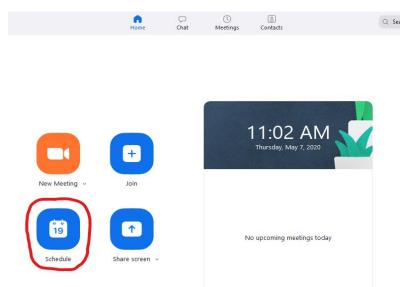

**Step 6: Schedule your meeting.** Fill in the date and time for your first Zoom meeting and click the blue "Schedule" button. You will notice in the "Calendar" section of this screen shot, just above the "Schedule" button, you have three options (Outlook, Google Calendar, and Other Calendars). If you choose Outlook or Google Calendars, it will skip you to Step 8 of this tutorial. If you choose the "Other Calendar" option, you'll get a different screen which you'll see in Step 7.

#### **Schedule Meeting**

| Duration: 1 hour     Recurring meeting     Time Zone: Central Time (US and Canada) ~     Meeting ID     Generate Automatically   Personal Meeting ID 649-126-1431   Password   Require meeting password   134417   Video Host:   On   Host:   On   Off   Participants:   On   Off   Audio   Telephone   Computer Audio   Dial in from United States   Edit | торіс            |                        |                                            |
|----------------------------------------------------------------------------------------------------|------------------|------------------------|--------------------------------------------|
| Duration: 1 hour   0 minute      Recurring meeting Time Zone: Central Time (US and Canada) ~ Meeting ID Generate Automatically Personal Meeting ID 649-126-1431 Password Require meeting password 134417 Video Host: On Off Participants: On Off Audio Telephone Computer Audio Dial in from United States Edit Calendar                                   | Jeff Tallent's 2 | Zoom Meeting           |                                            |
| Duration: 1 hour   0 minute      Recurring meeting Time Zone: Central Time (US and Canada) ~ Meeting ID Generate Automatically Personal Meeting ID 649-126-1431 Password Require meeting password 134417 Video Host: On Off Participants: On Off Audio Telephone Computer Audio Dial in from United States Edit Calendar                                   |                  |                        |                                            |
| Recurring meeting Time Zone: Central Time (US and Canada) ~     Meeting ID   Generate Automatically   Personal Meeting ID 649-126-1431     Password   Require meeting password   134417     Video   Host:   On   Off     Participants:   On   Off     Audio   Telephone   Computer Audio   Dial in from United States   Edit                               | Start:           | Thu May 7, 2020        | ✓ 10:00 AM                                 |
| Meeting ID   Generate Automatically   Password   Require meeting password   134417   Video Host: On Off Participants: On Off Audio Telephone Computer Audio Dial in from United States Edit Calendar                                                                                                    | Duration:        | 1 hour 🗸               | 0 minute v                                 |
| <ul> <li>Generate Automatically ○ Personal Meeting ID 649-126-1431</li> <li>Password</li> <li>Require meeting password 134417</li> <li>Video</li> <li>Host: On Off Participants: On Off</li> <li>Audio</li> <li>Telephone Ocmputer Audio Telephone and Computer Audio</li> <li>Dial in from United States Edit</li> <li>Calendar</li> </ul>                | Recurring        | meeting                | Time Zone: Central Time (US and Canada) $$ |
| Password         ✓ Require meeting password       134417         Video         Host:       On       Off         Participants:       On       Off         Audio       On       Off         Telephone       Computer Audio       Telephone and Computer Audio         Dial in from United States       Edit                                                  | Meeting ID       |                        |                                            |
| <ul> <li>Require meeting password 13417</li> <li>Video</li> <li>Host: On Off Participants: On Off</li> <li>Audio</li> <li>Telephone Ocomputer Audio</li> <li>Dial in from United States Edit</li> </ul>                                                                                                    | O Generate       | Automatically OPerso   | nal Meeting ID 649-126-1431                |
| Video         Host:       On       Off       Participants:       On       Off         Audio       On       Telephone       Computer Audio       Telephone and Computer Audio         Dial in from United States       Edit                                                                                                    | Password         |                        |                                            |
| Host: On Off Participants: On Off Audio Telephone Computer Audio Dial in from United States Edit Calendar                                                                                                    | 🗸 Require m      | eeting password 134417 |                                            |
| Audio Telephone Computer Audio Dial in from United States Edit Calendar                                                                                                    | Video            |                        |                                            |
| <ul> <li>Telephone O Computer Audio</li> <li>Dial in from United States Edit</li> </ul>                                                                                                    | Host: 🔾 On       | Off Participants: C    | On 🔘 Off                                   |
| Dial in from United States Edit Calendar                                                                                                    | Audio            |                        |                                            |
| Calendar                                                                                                    | Telephone        | Computer Audio         | Telephone and Computer Audio               |
|                                                                                                    | Dial in from Ur  | nited States Edit      |                                            |
|                                                                                                    | Calendar         |                        |                                            |
| Outlook                                                                                                    | Outlook          | Google Caler           | ndar Other Calendars                       |
| Advanced Options ~                                                                                                    | Advanced O       | otions ~               | Schedule                                   |

**Step 7: Open your default calendar.** Let's assume that you chose "Other Calendars" in the step above. You should now see this screen that gives you two choices. If you choose the "Open with a default calendar" it will take you to a screen where you can tell Zoom which calendar program you are using. It will then use that calendar for the next step. On this screen you can also click "Copy to Clipboard" which simply allows you to copy and paste this information into an email without placing the event on your calendar.

| 🔋 Zoom - Schedule Meeting                                                                                                    | × |
|----------------------------------------------------------------------------------------------------|---|
| Your meeting has been scheduled.                                                                                                |   |
| Click the button below to copy the invitation to clipboard.                                                                     |   |
| Jeff Tallent is inviting you to a scheduled Zoom meeting.                                                                       |   |
| Topic: Jeff Tallent's Zoom Meeting<br>Time: May 7, 2020 12:00 PM Central Time (US and Canada)                                   |   |
| Join Zoom Meeting<br>https://us02web.zoom.us/j/82870861166?<br>pwd=TnUyL2xGUTdPdzZ2ZnNzc1Y4RUkxQT09                             |   |
| Meeting ID: 828 7086 1166<br>Password: 322415                                                                                   |   |
| One tap mobile<br>+ 13462487799,,82870861166#,,1#,322415# US (Houston)<br>+ 16699009128,,82870861166#,,1#,322415# US (San Jose) |   |
| Dial by your location<br>+1 346 248 7799 US (Houston)<br>+1 669 900 9128 US (San Jose)                                          |   |
| + 1 253 215 8782 US (Tacoma)<br>+ 1 312 626 6799 US (Chicago)                                                                   |   |
| +1 646 558 8656 US (New York)<br>+1 301 715 8592 US (Germantown)                                                                |   |
| Open with default calendar (.ics) Copy to Clipboard                                                                             |   |

**Step 8: Invite your friends.** Depending on your default calendar you will get a screen that looks something like this. This one is from Outlook. You will see something that says, "Required" or "Invite Someone" or something similar. This is the place you put in the email addresses of those you want to invite. You can invite up to 100 people with your basic membership.

Hint: For your first few meetings, I would suggest a limited number of invitees. This will allow you to work out any bugs with minimum embarrassment.

Your invitees do not have to have a Zoom account to participate in the meeting. However, they will need access to a computer, a smart phone, an iPad or something similar. Once you have put in all the necessary email addresses, click the "Send" button and your invitation is on its way.

| 🖫 🖓 ୯ ↑ ↓ 🧏 × 👻 Jeff Tallent's Zoom Meeting - Meeting 🗖                                                                                                    | —    |  | × |  |  |  |  |  |
|----------------------------------------------------------------------------------------------------|------|--|---|--|--|--|--|--|
| File Meeting Scheduling Assistant Tracking Insert Draw Format Text Review Help 🛛 Tell me what you want to                                                                                                    | o do |  |   |  |  |  |  |  |
| $\fbox{Cancel Meeting}  \textcircled{T}  Copy to My Calendar  \textcircled{S}  \checkmark  \checkmark  \swarrow  \swarrow  \fbox{Show As:}  \fbox{Busy}  \checkmark  \textcircled{Reminder:}  \fbox{None}  \checkmark  \fbox{Show As:}  \fbox{Show As:}  \r{Show As:}  \r{Show As:}$ |      |  |   |  |  |  |  |  |
| (i) No responses have been received for this meeting.                                                                                                    |      |  |   |  |  |  |  |  |
| From V joeyclifton@cox.net                                                                                                    |      |  |   |  |  |  |  |  |
| Send<br>Update Title Jeff Tallent's Zoom Meeting                                                                                                    |      |  |   |  |  |  |  |  |
| Required                                                                                                    |      |  |   |  |  |  |  |  |
| Optional                                                                                                    |      |  |   |  |  |  |  |  |
| Start time Thu 5/7/2020 🗮 10:00 AM 💌 🗌 All day 🗌 👰 Time zones                                                                                                    |      |  |   |  |  |  |  |  |
| End time Thu 5/7/2020 📩 11:00 AM 👻 🔿 Make Recurring                                                                                                    |      |  |   |  |  |  |  |  |
| Location https://us02web.zoom.us/j/85223982826?pwd=MTRzb1MwQWpuSHBUWklLWUNmelZXdz09                                                                                                    |      |  |   |  |  |  |  |  |
| Jeff Tallent is inviting you to a scheduled Zoom meeting.                                                                                                    |      |  |   |  |  |  |  |  |
| Topic: Jeff Tallent's Zoom Meeting                                                                                                    |      |  |   |  |  |  |  |  |
| Time: May 7, 2020 10:00 AM Central Time (US and Canada)                                                                                                    |      |  |   |  |  |  |  |  |
| Join Zoom Meeting<br>https://us02web.zoom.us/l/85223982826?pwd=MTRzb1MwQWpuSHBUWklLWUNmelZXdz09                                                                                                    |      |  |   |  |  |  |  |  |
| Meeting ID: 852 2398 2826                                                                                                    |      |  |   |  |  |  |  |  |
| Password: 423861<br>One tap mobile                                                                                                    |      |  |   |  |  |  |  |  |
| +16699009128,,85223982826#,,1#,423861# US (San Jose)                                                                                                    |      |  |   |  |  |  |  |  |
| +12532158782,,85223982826#,,1#,423861# US (Tacoma)                                                                                                    |      |  |   |  |  |  |  |  |
| Dial by your location                                                                                                    |      |  |   |  |  |  |  |  |

# **Step 9: Confirm your meeting is scheduled:** Go to your calendar program and check to make sure the meeting is scheduled. Congratulations!

| SUNDAY | MONDAY | TUESDAY | WEDNESDAY | THURSDAY                                    | FRIDAY | SATURDAY |
|--------|--------|---------|-----------|---------------------------------------------|--------|----------|
| Apr 26 | 27     | 28      | 29        | 30                                          | May 1  | 2        |
| 3      | 4      | 5       | 6         | 7<br>10:00am Jeff Tallent's<br>Zoom Meeting | 8      | 9        |
| 10     | 11     | 12      | 13        | 14                                          | 15     | 16       |
| 17     | 18     | 19      | 20        | 21                                          | 22     | 23       |
| 24     | 25     | 26      | 27        | 28                                          | 29     | 30       |
| 31     | Jun 1  | 2       | 3         | 4                                           | 5      | 6        |
|        |        |         |           |                                             |        | _        |

Step 10: Return to your Zoom home page. Click on the "Meetings" button and you should see your scheduled meeting listed under "Upcoming Meetings."

|                     | PLANS & PRICING CONTACT SALES |                       | SCHEDUL               | A MEETING JOIN A MEETING | HOST A MEETING - |
|---------------------|-------------------------------|-----------------------|-----------------------|--------------------------|------------------|
| PERSONAL            | Upcoming Meetings             | Previous Meetings     | Personal Meeting Room | Meeting Templates        | Get Training     |
| Profile<br>Meetings | Schedule a New Meeting        |                       |                       |                          | Recently Deleted |
| Webinars            |                               |                       |                       |                          |                  |
| Recordings          | Start Time 💠                  | Topic ¢               |                       | Meeting ID               |                  |
| Settings            | Today<br>10:00 AM             | Jeff Tallent's Zoom I | Meeting               | 852-2398-2826            | Start Delete     |

**Step 11: Start your meeting.** On the day of the meeting, and shortly before the scheduled time, return to the home page once more. Click on the "Meetings" tab. Find your scheduled meeting in the listings and click the "Start" button. Your meeting will begin.

|                        | INS & PRICING CONTACT SALES |                     | SCHEDUL               | E A MEETING JOIN A MEETING | HOST A MEETING - |
|------------------------|-----------------------------|---------------------|-----------------------|----------------------------|------------------|
| PERSONAL               | Upcoming Meetings           | Previous Meetings   | Personal Meeting Room | Meeting Templates          | Get Training     |
| Meetings               | Schedule a New Meeting      |                     |                       |                            | Recently Deleted |
| Webinars               | Start Time 💠                | Topic ÷             |                       | Meeting ID                 |                  |
| Recordings<br>Settings | Today<br>10:00 AM           | Jeff Tallent's Zoom | n Meeting             | 852-2398-2826              | Start Delete     |
|                        |                             |                     |                       |                            |                  |
|                        |                             |                     |                       |                            |                  |

#### Conclusion

You're on your way, and you know enough now to schedule and start a meeting. Your next goal is to become proficient in all the features of Zoom. That sounds more daunting than it really is. The Zoom interface is user friendly. I encourage you to start a meeting and invite one good friend to do a little practice. Once on the meeting, explore all the buttons and features. You'll figure them out pretty quickly. If you want more tutorials check out the Zoom video tutorials produced by Zoom (<u>Click Here</u>). My favorite from Zoom is called "Zoom Meeting Controls" (<u>Click Here</u>). It walks you through all the basics of the Zoom interface.

If that's not enough, check out the hundreds of videos on YouTube related to Zoom (<u>Click Here</u>). Several are pretty good. Good luck. You can do this!

We have more guides for you and your coalition.

Check out our other

Newbie Manuals